# Windows Update

Windows では、不具合を修正するプログラムや新しい機能の追加、セキュリティの強化などが 適宜行われています。Windows Update は、これらの更新プログラムを自動的にダウンロードし、 Windows にインストールする機能です。

### 2 Windows Update

Windows では、不具合を修正するプログラムや新しい機能の追加、セキュリティの強化など が適宜行われています。Windows Update は、これらの更新プログラムを自動的にダウンロー ドし、Windows にインストールする機能です。

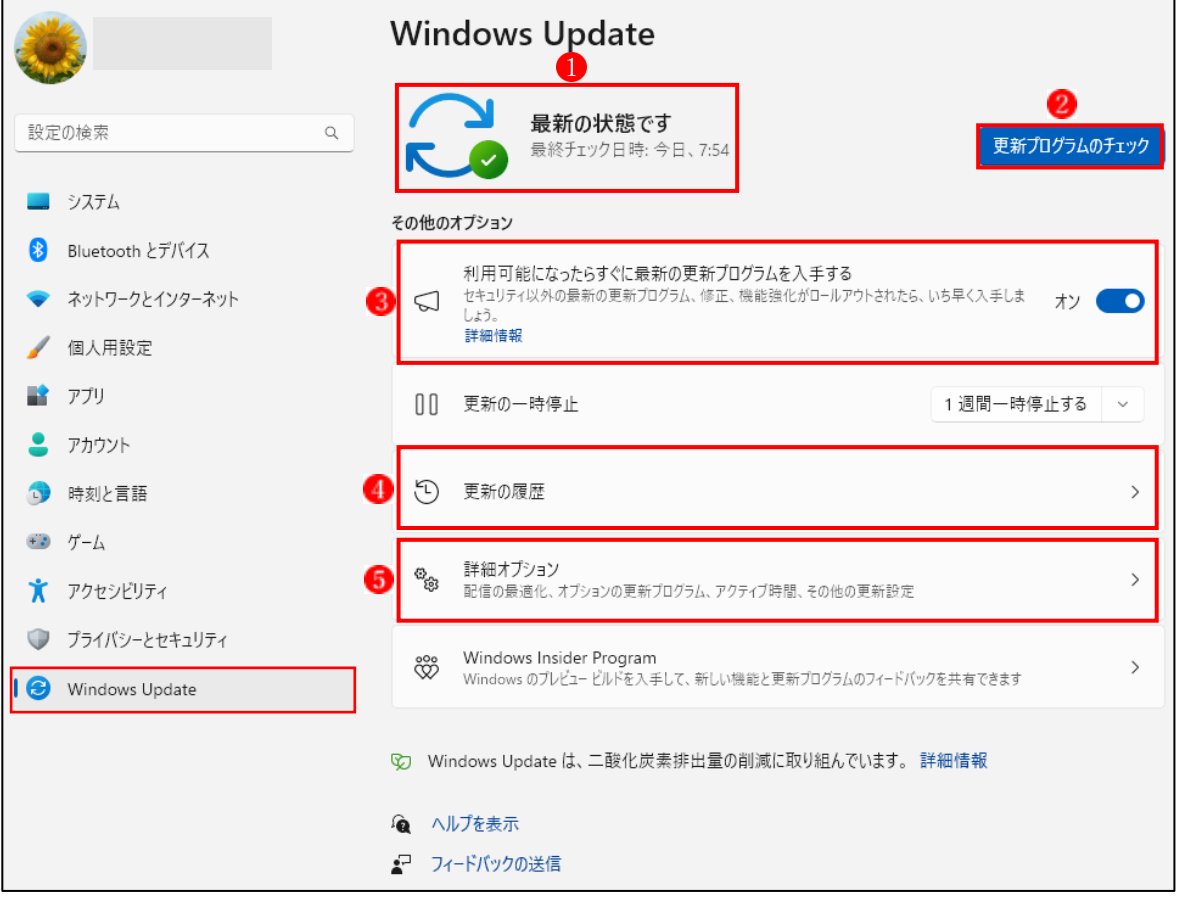

## (1) 各項目の機能

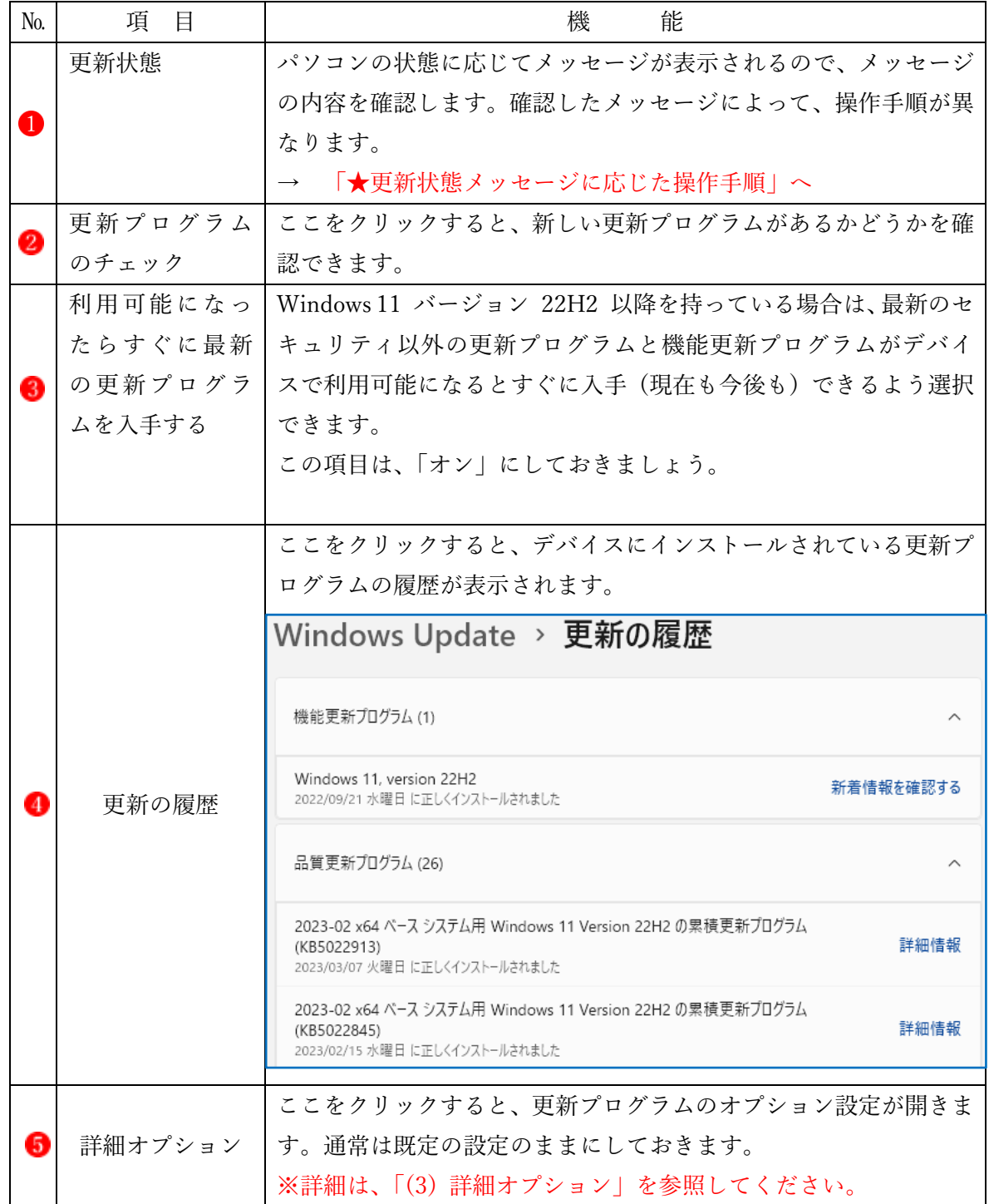

(2) 更新状態メッセージとメッセージに応じた操作

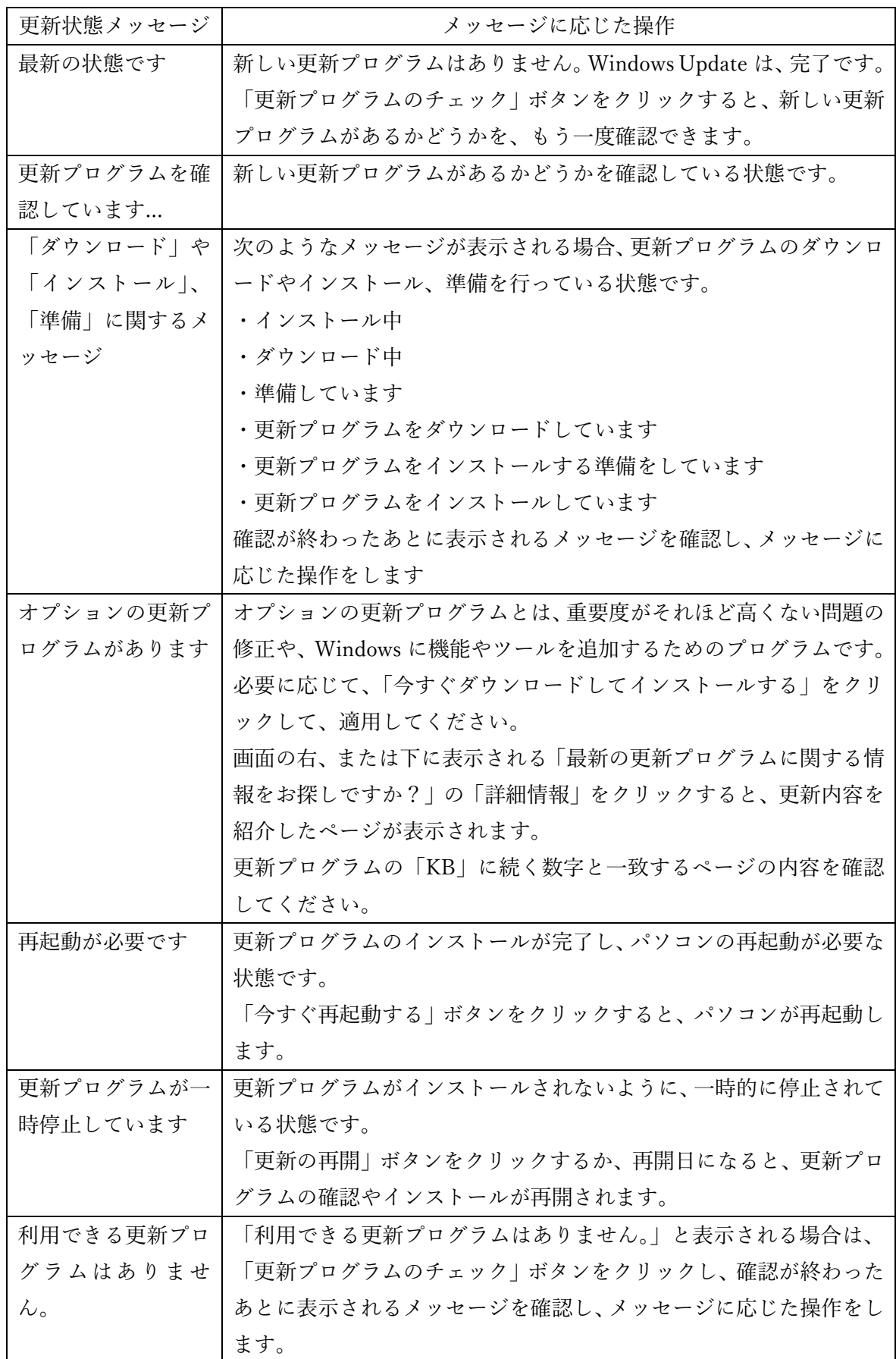

## (3) 詳細オプション

「詳細オプション」6 では、更新プログラムの受信、PC 再起動の通知などの設定を行うこと ができます。

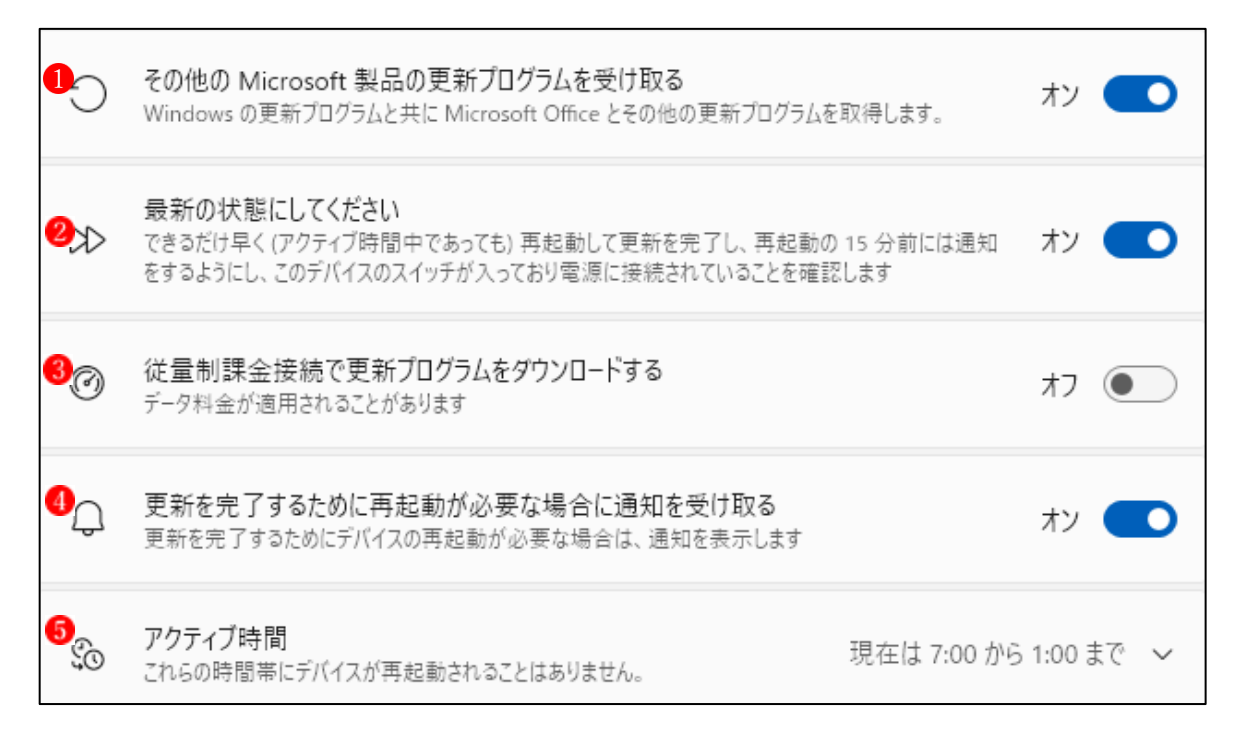

#### <詳細オプションの説明>

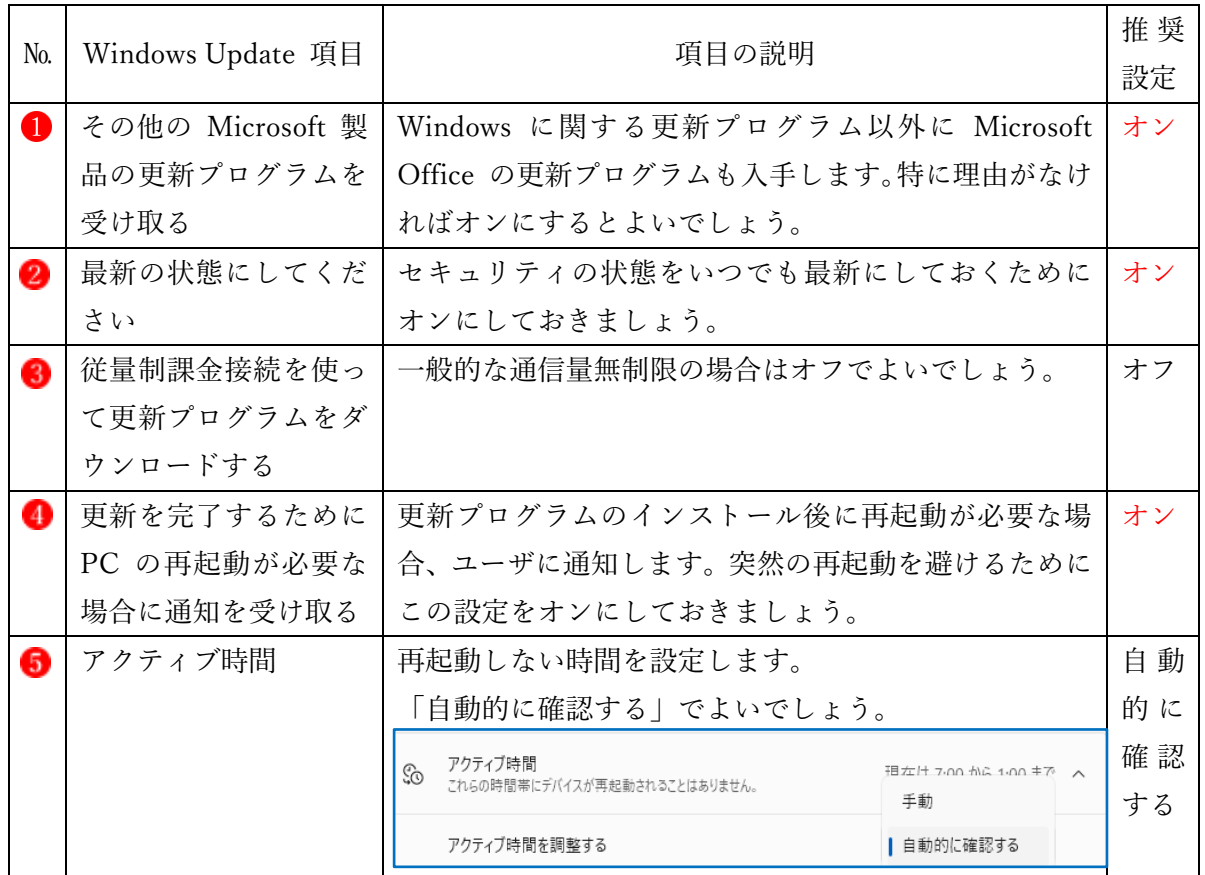

(4) オプションの更新プログラム

Windows11 や Windows10 が搭載されたパソコンには、毎月第 2 水曜日にセキュリティ更新 プログラム(修正パッチ)が配信されますが、Windows Update の画面には、修正パッチとは別 に、「オプション更新プログラム」の案内が表示されることがあります。

この更新プログラムは、重要度がそれほど高くない問題の修正や、ドライバーを追加するた めのプログラムですが、PC に特段の問題が無い場合はインストールする必要はありません。

「オプションの更新プログラムは」利用者が手動でインストールするもので、重要な更新プ ログラムとは異なり、自動的にインストールされることはありません。

#### 追加オプション

オプションの更新プログラム  $\bigoplus$ 機能、品質、ドライバーの更新プログラム

0利用可能 >

<オプションの更新プログラムを適用する方法>

・設定→Windows Update→詳細オプション→追加オプション→オプションの更新プログラム →追加したいオプション更新プログラムを選択して適用します。